**Trillium Technology, Inc. 317 S. Division St. Suite 200 Ann Arbor, MI 48104 USA**

<span id="page-0-0"></span>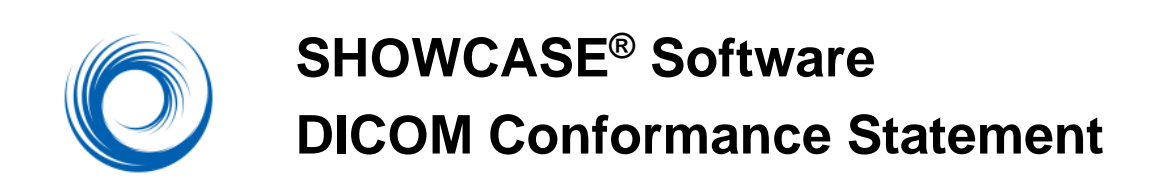

**Revision 5.0 August, 2016**

**ShowCase Software versions 6.0.0 and higher**

# **Revision History**

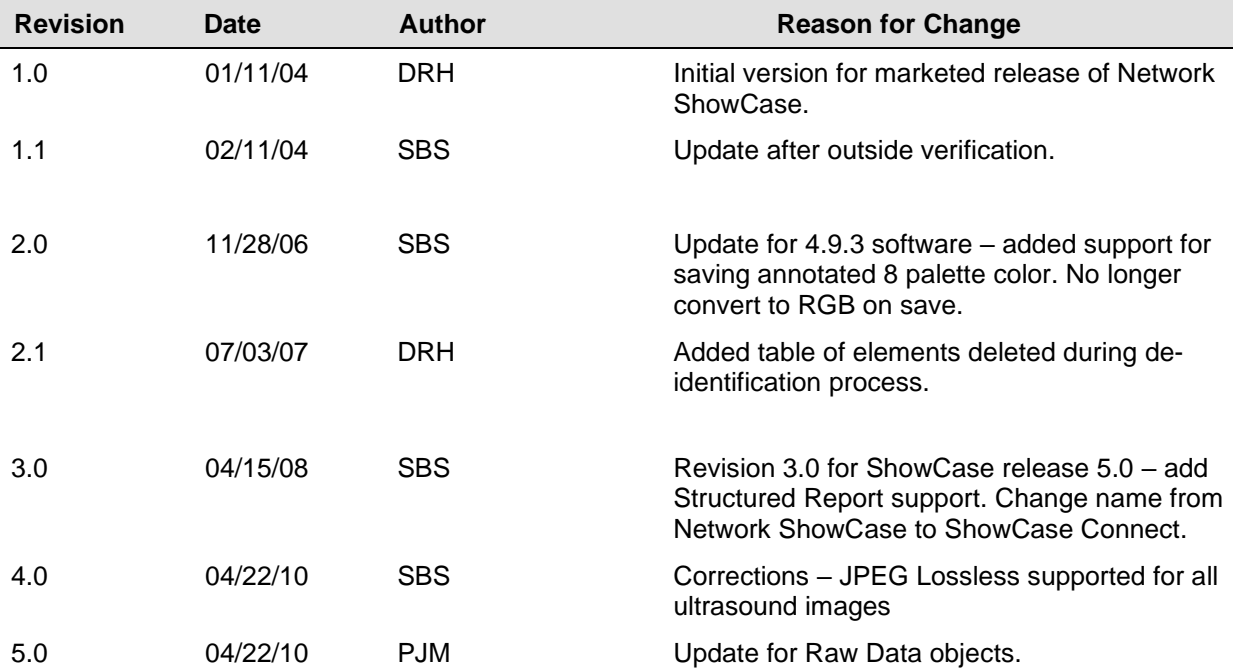

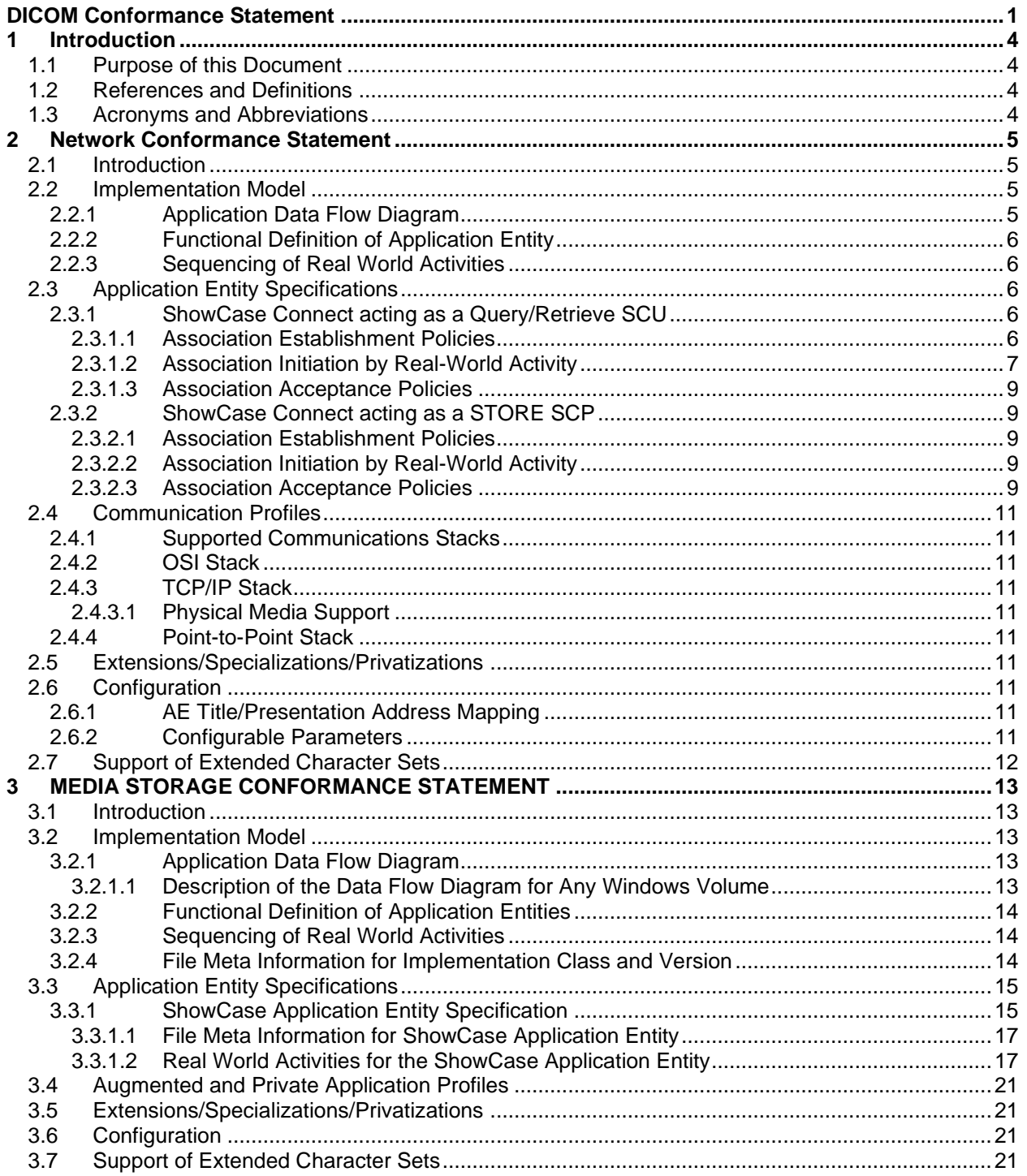

# <span id="page-3-0"></span>**1 Introduction**

# <span id="page-3-1"></span>**1.1 Purpose of this Document**

This document is the DICOM Conformance Statement for the ShowCase medical image viewing software developed by Trillium Technology, Inc, Ann Arbor, Michigan, USA. ShowCase software running on a personal computer or laptop, provides the ability to review DICOM images and if desired, de-identify them and prepare them for export into PowerPoint presentations or teaching files. ShowCase also displays measurements and data transferred in DICOM Structured Reports (display only, no modifications).

ShowCase with the "ShowCase Connect" option added, can query DICOM nodes for images and structured reports. It can store images and structured report objects sent to it by DICOM image acquisition devices as DICOM files. All versions of ShowCase read images and structured reports from DICOM exchange media.

**Part 2** of this conformance statement contains a detailed description of the **network** interactions between ShowCase and other imaging devices that conform to the DICOM 3.0 standard. ShowCase implements DICOM messaging using the Merge Technologies MergeCOM3 toolkit. Their conformance information is available to the public on their web site.

**Part 3** of this conformance statement includes a description of ShowCase support for DICOM **exchange media**. All installed versions of ShowCase (version that do not run from CDs/DVDs) read and write DICOM exchange media such as CDs, DVDs and MO disks.

# <span id="page-3-2"></span>**1.2 References and Definitions**

Digital Imaging and Communications in Medicine (DICOM) standard, parts 1 through 17 (NEMA PS 3.1- 3.17).

# <span id="page-3-3"></span>**1.3 Acronyms and Abbreviations**

Symbols and abbreviations used in this conformance statement are defined in Digital Imaging and Communications in Medicine (DICOM) standard, parts 1 through 17 (NEMA PS 3.1- 3.17).

# <span id="page-4-0"></span>**2 Network Conformance Statement**

# <span id="page-4-1"></span>**2.1 Introduction**

This section describes the DICOM network interactions of the ShowCase software running on a personal computer.

# <span id="page-4-2"></span>**2.2 Implementation Model**

The ShowCase network interactions are described in this section divided into two separate roles: 1- as a Query/Retrieve SCU and 2- as an image and Structured Report Store SCP.

# <span id="page-4-3"></span>**2.2.1 Application Data Flow Diagram**

The following diagram shows the implementation model of ShowCase.

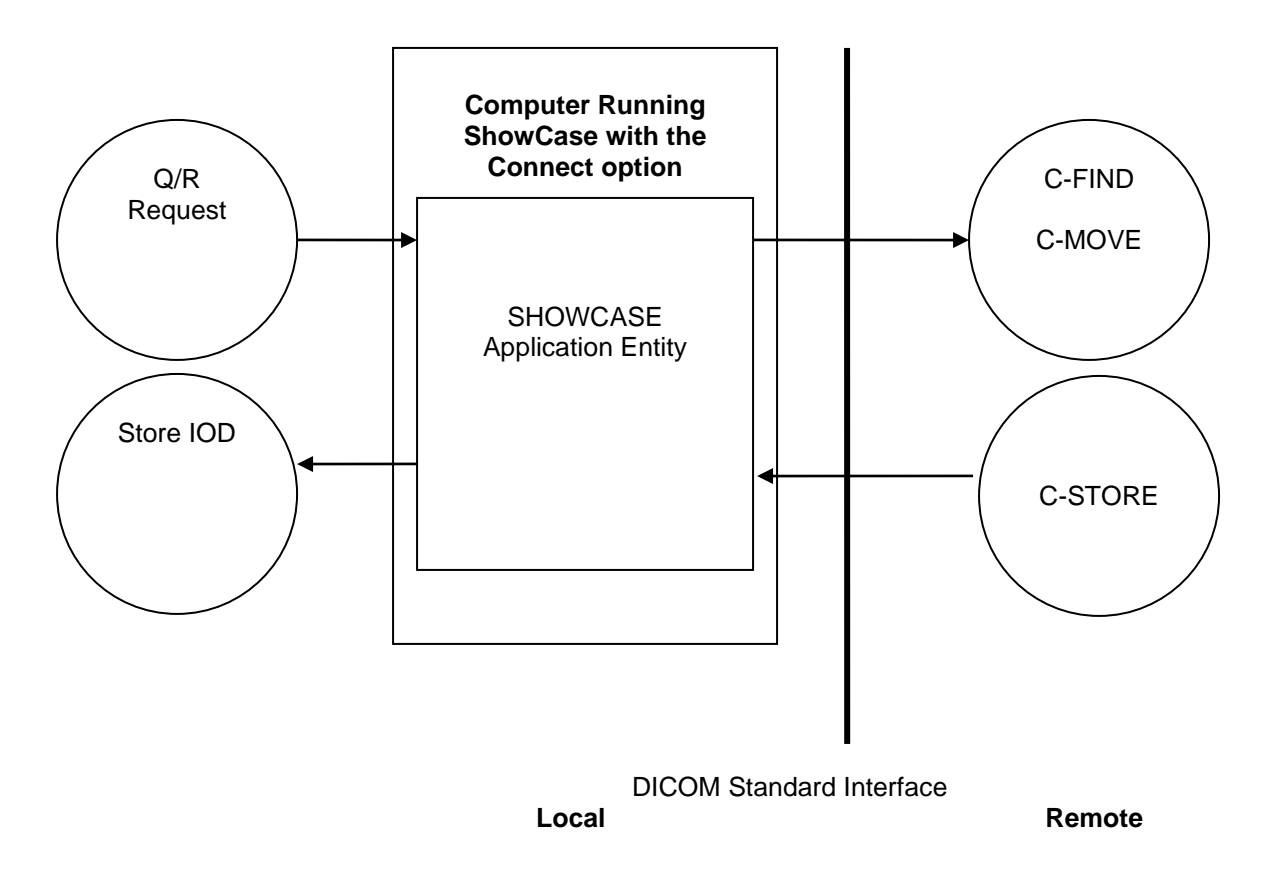

**Figure 2.2-1 ShowCase Implementation Model**

# <span id="page-5-0"></span>**2.2.2 Functional Definition of Application Entity**

All communications with remote DICOM applications is accomplished using the DICOM protocol over a network using the TCP/IP protocol stack.

ShowCase supports the following functions.

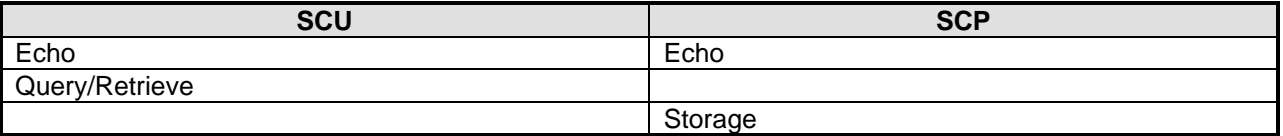

Showcase:

- Responds to or initiates a DICOM Echo
- Accepts a DICOM association to store images
- Initiates a DICOM association in order to query a remote AE and request a C-FIND and C-MOVE.

# <span id="page-5-1"></span>**2.2.3 Sequencing of Real World Activities**

Typically, a user might query a networked DICOM server (Query SCU) for an image series, retrieve the series to the local machine (Store SCP) and view the images with ShowCase viewing features. The user might then de-identify an image (remove the patient name and other identifiers both in the image and the DICOM header) and save the file to DICOM media (Media FSU) or export the file in a consumer format for use in a PowerPoint presentation.

# <span id="page-5-2"></span>**2.3 Application Entity Specifications**

## <span id="page-5-3"></span>**2.3.1 ShowCase Connect acting as a Query/Retrieve SCU**

The ShowCase Connect Application Entity provides standard conformance to the following DICOM V3.0 SOP Classes as an SCU.

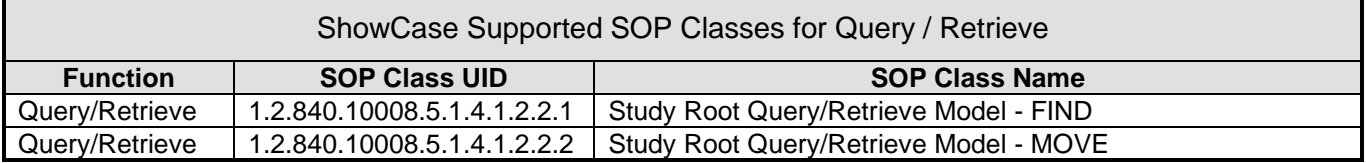

## <span id="page-5-4"></span>**2.3.1.1 Association Establishment Policies**

The ShowCase Connect Application initiates an association with a configured DICOM query node. It does not accept query/retrieve associations.

## **2.3.1.1.1 General**

The DICOM Application Context Name that is proposed by ShowCase is 1.2.840.10008.3.1.1.1. The services offer a maximum PDU size of 64234 bytes upon association initiation. There is no limit on the number of Presentation Context Items that will be proposed.

## **2.3.1.1.2 Number of Associations**

The ShowCase Connect Application opens one association at a time as a Query/Retrieve SCU.

## **2.3.1.1.3 Asynchronous Nature**

The ShowCase Connect Application does not support asynchronous query operations.

#### **2.3.1.1.4 Implementation Identifying Information**

The Implementation Class UID is: **"1.2.840.113857.4**". The Implementation Version String is: "**SC5\_MC3\_370**".

## <span id="page-6-0"></span>**2.3.1.2 Association Initiation by Real-World Activity**

The ShowCase Connect Application acting in its Query/Retrieve role initiates associations for the following activities:

- Querying a remote DICOM node for available series.
- Retrieval of series from a remote DICOM node.
- Testing that it can establish an association with a remote DICOM node for Query/Retireve.

#### **2.3.1.2.1 Real-World Activity – DICOM Query**

#### **2.3.1.2.1.1 Associated Real World Activity - DICOM Query**

The user selects a configured query node and then sets the selection criteria to use in the query request. The user interface displays the results of the query by showing one line of description for each series that matches the criteria.

#### **2.3.1.2.1.2 Proposed Presentation Contexts - DICOM Query**

The ShowCase Connect Application proposes the Presentation Contexts shown below.

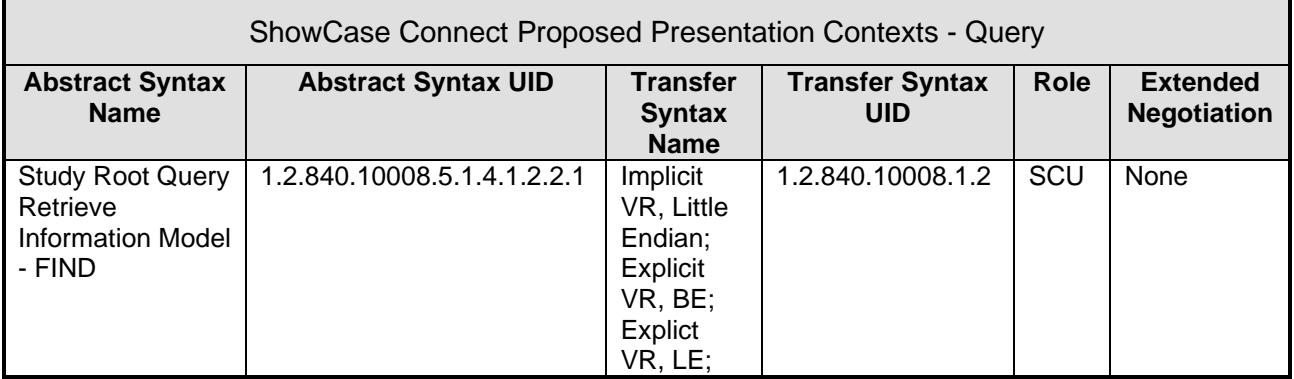

#### **2.3.1.2.1.3 SOP Specific Conformance to Study Root Query Retrieve SOP Class**

The ShowCase Connect Application uses a Study Root C-Find as defined in DICOM 3.0 Part 4 to query for images. All Required(R) and Unique (U) and some Optional (O) Study and Series level keys are used as shown in the following table.

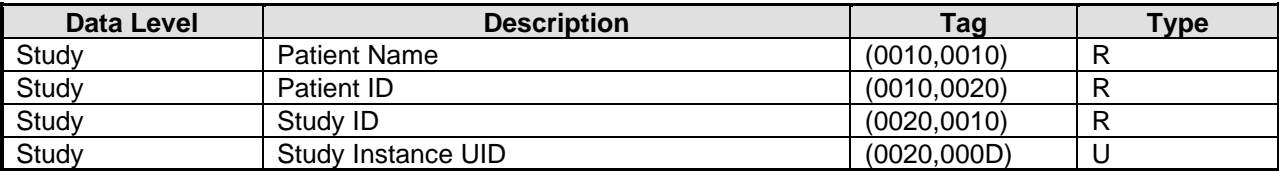

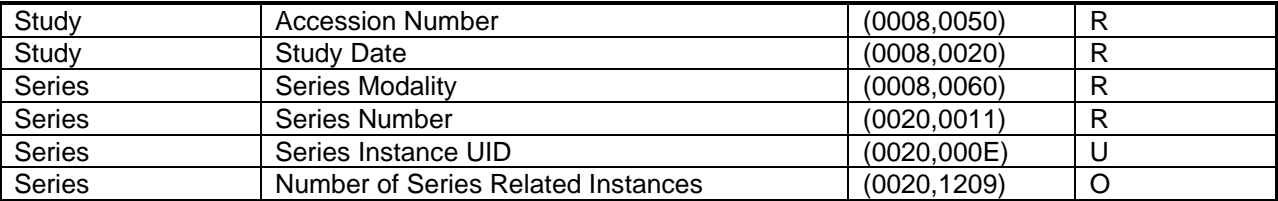

## **2.3.1.2.2 Real-World Activity – Retrieve Series**

## **2.3.1.2.2.1 Associated Real World Activity - Retrieve Series**

The user selects one or more series of images that were listed from a Query and retrieves the selected series from the remote DICOM node.

If the DICOM query server supports "relational queries" and the user sets up the query settings to use relational queries, the images are retrieved much faster than a non-relational query.

## **2.3.1.2.2.2 Proposed Presentation Contexts - Retrieve Series**

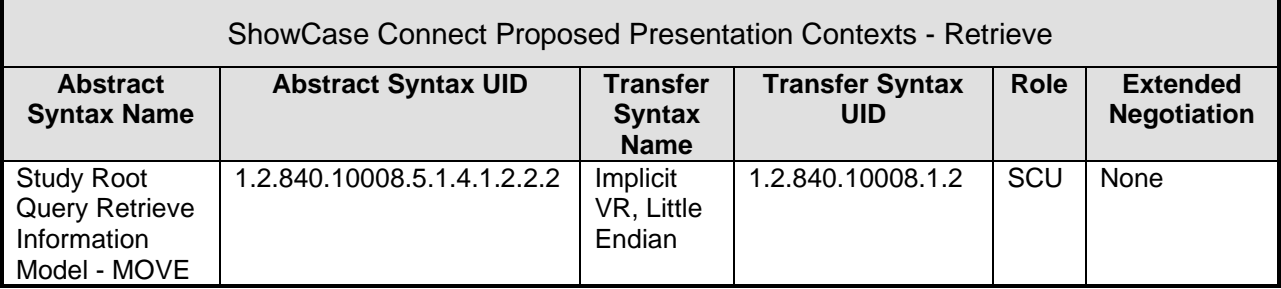

## **2.3.1.2.2.3 SOP Specific Conformance to Study Root Query Retrieve SOP Class**

ShowCase Connect provides standard conformance for a MOVE at the series level.

## **2.3.1.2.3 Real-World Activity – Test Query/Retrieve Association**

## **2.3.1.2.3.1 Associated Real World Activity - Test Association**

To test the DICOM connectivity on the network, the user interacts with UI provided to check whether a Query/Retrieve association can be established with a selected DICOM node. This tests DICOM messaging and establishes whether the remote node is set up to allow Query/Retrieve from ShowCase Connect.

## **2.3.1.2.3.2 Proposed Presentation Contexts - Test Association**

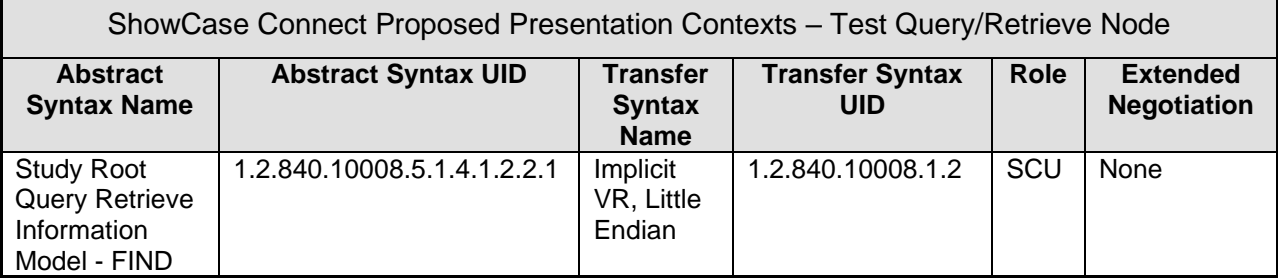

# **2.3.1.2.3.3 SOP Specific Conformance to Study Root Query Retrieve SOP Class**

The ShowCase Connect Application tests that it can successfully establish an association with the remote DICOM node for the purpose of doing a FIND. No actual FIND request is initiated.

## <span id="page-8-0"></span>**2.3.1.3 Association Acceptance Policies**

ShowCase Connect does not accept any associations when acting in its Query/Retrieve SCU role.

## <span id="page-8-1"></span>**2.3.2 ShowCase Connect acting as a STORE SCP**

The ShowCase Connect Application provides standard conformance to the following DICOM V3.0 SOP Classes as a Store SCP.

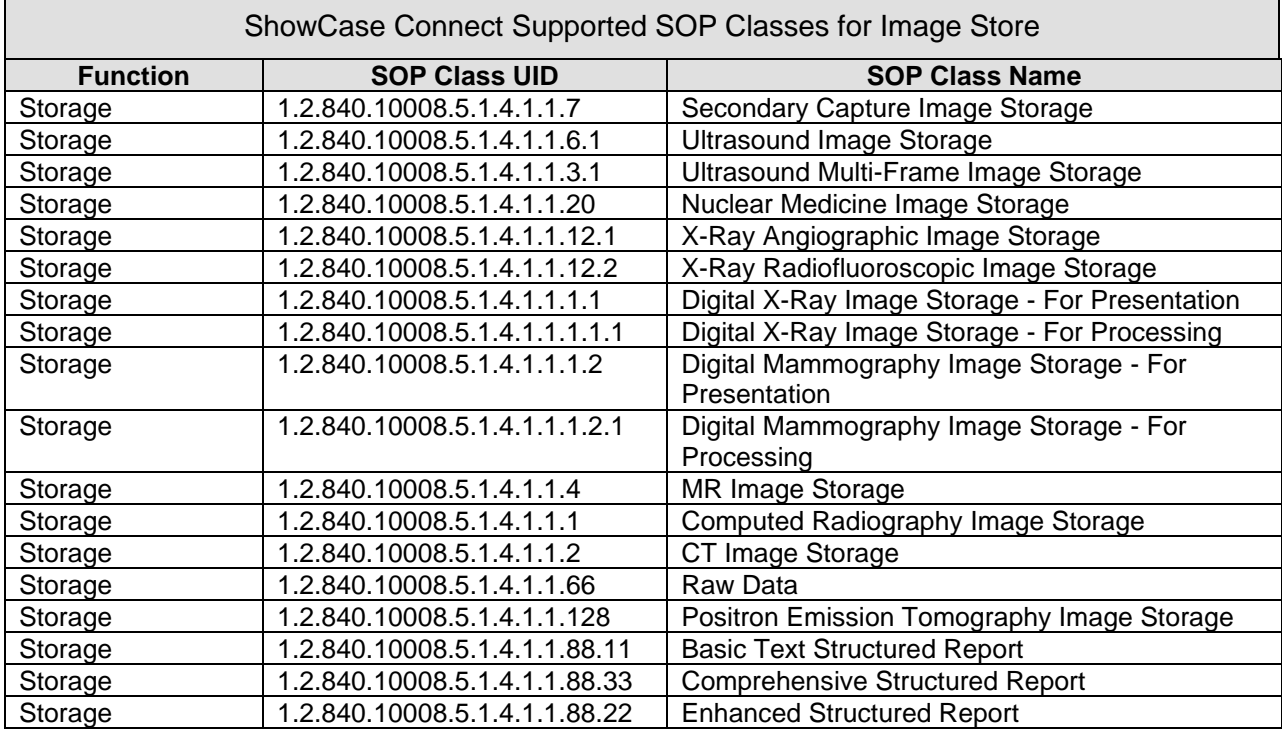

## <span id="page-8-2"></span>**2.3.2.1 Association Establishment Policies**

ShowCase Connect does not initiate associations when acting as a Store SCP. It accepts associations from any DICOM node for image storage.

## <span id="page-8-3"></span>**2.3.2.2 Association Initiation by Real-World Activity**

<span id="page-8-4"></span>ShowCase Connect does not initiate associations in its role as an image Store SCP.

## **2.3.2.3 Association Acceptance Policies**

ShowCase Connect accepts associations from any DICOM node for storing images.

## **2.3.2.3.1 Image Storage**

## **2.3.2.3.1.1 Associated Real World Activity**

ShowCase Connect accepts images from remote DICOM nodes and stores the IODs.

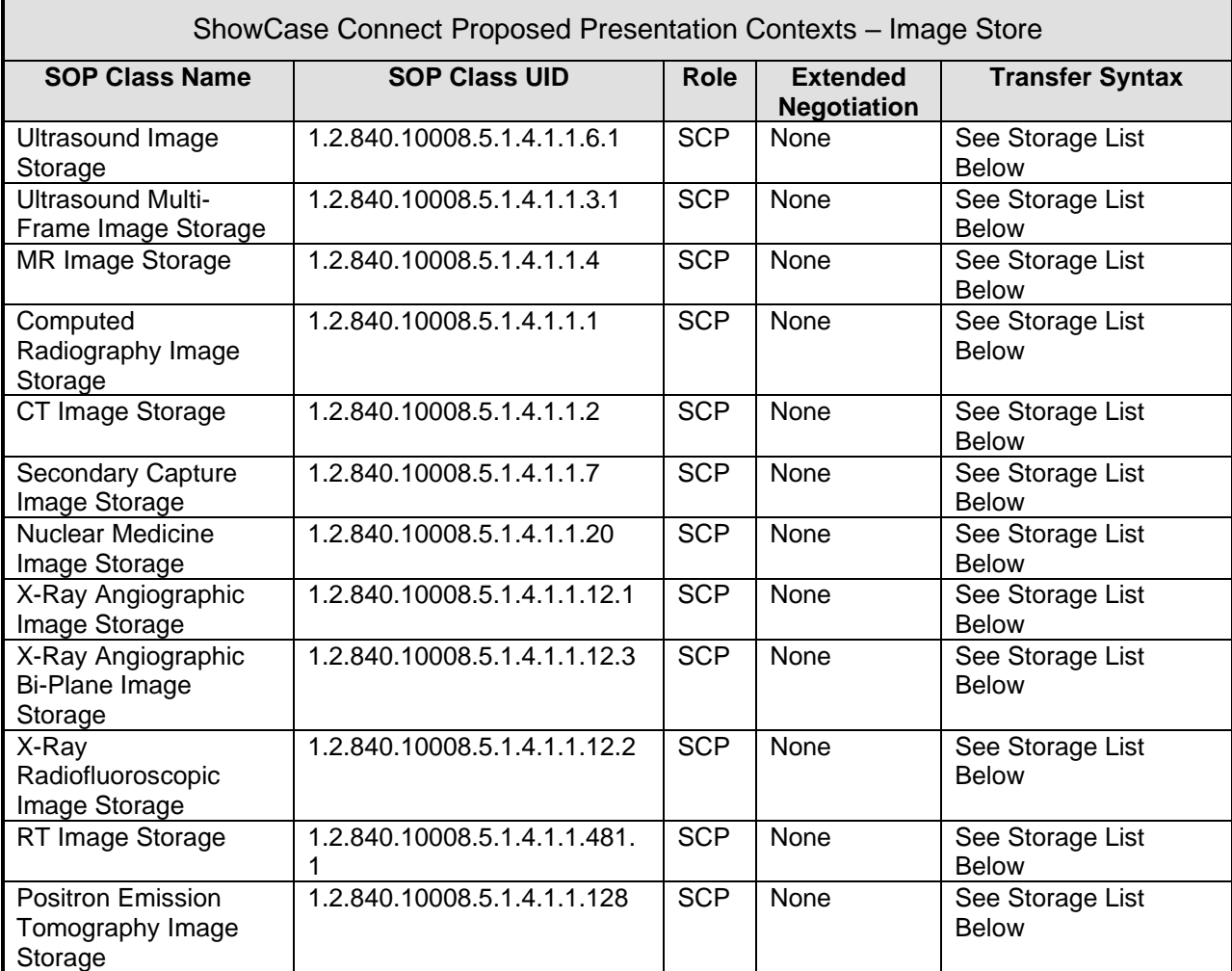

# **2.3.2.3.1.2 Accepted Presentation Context**

# **Storage Transfer Syntaxes Supported**

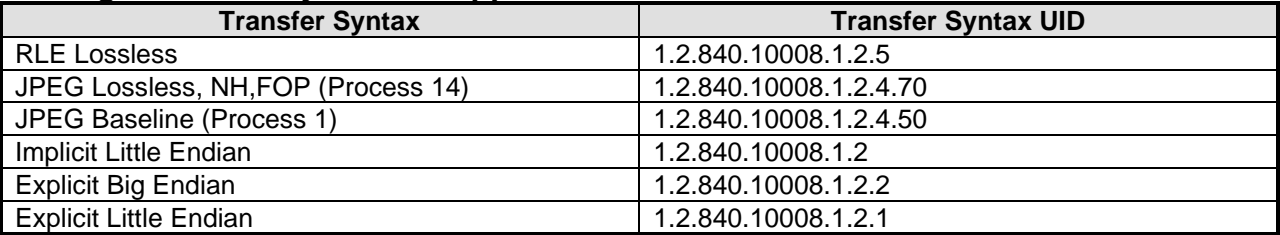

# **2.3.2.3.1.3 SOP Specific Conformance Storage SOP Classes**

**Image**s: ShowCase Connect provides standard conformance for a STORE for image SOPs. It maintains all private elements transferred with the image IODs.

**Structured Reports**: Structured Report viewing is supported only for "Vascular ultrasound procedure Reports" and "Echocardiography Procedure Reports" templates (5100 and 5200) and Basic Text Structured Reports as defined by DICOM Standard Parts 3 and 16.

# <span id="page-10-0"></span>**2.4 Communication Profiles**

#### <span id="page-10-1"></span>**2.4.1 Supported Communications Stacks**

ShowCase Connect provides DICOM V3.0 TCP/IP Network Communication Support as defined in Part 8 of the DICOM Standard.

#### <span id="page-10-2"></span>**2.4.2 OSI Stack**

<span id="page-10-3"></span>Not supported.

## **2.4.3 TCP/IP Stack**

<span id="page-10-4"></span>ShowCase Connect uses the TCP/IP stack from the Microsoft Windows operating system.

#### **2.4.3.1 Physical Media Support**

<span id="page-10-5"></span>ShowCase Connect is not dependent on the physical medium over which the TCP/IP executes.

#### **2.4.4 Point-to-Point Stack**

Not Supported.

# <span id="page-10-6"></span>**2.5 Extensions/Specializations/Privatizations**

ShowCase Connect has no extensions, specializations or privatizations of SOP Classes and Transfer Syntaxes.

# <span id="page-10-7"></span>**2.6 Configuration**

The configuration of the ShowCase Connect software is stored in local files. Configuration information can be entered via the graphical user interface provided in setup screens.

## <span id="page-10-8"></span>**2.6.1 AE Title/Presentation Address Mapping**

The AE Title for each computer running ShowCase Connect is configurable through the graphical user interface. The default value is SCP\_SHOWCASE.

The following configuration information is required for each DICOM node that acts as a Query SCP for ShowCase Connect:

The AE Title The IP address The listening port number

<span id="page-10-9"></span>This information is stored in a DICOM node information file.

#### **2.6.2 Configurable Parameters**

Not Applicable

# <span id="page-11-0"></span>**2.7 Support of Extended Character Sets**

ShowCase Connect supports the following character sets:

- ISO-IR 6 (default) Default repertoire
- ISO-IR 100 Latin Alphabet No. 1

ShowCase Connect does not support multi-byte characters.

# <span id="page-12-0"></span>**3 MEDIA STORAGE CONFORMANCE STATEMENT**

# <span id="page-12-1"></span>**3.1 Introduction**

This section describes ShowCase compliance to the DICOM Media Interchange standards. It details the DICOM Media Storage Application Profiles and roles that are supported.

The ShowCase Application provides DICOM interchange capabilities on any Windows volume, regardless of its status as approved DICOM compliant media. The ShowCase Application is a software product that operates in the Window environment. It creates, reads, writes, and updates image data in DICOM Media Interchange format on any Windows volume available.

# <span id="page-12-2"></span>**3.2 Implementation Model**

# <span id="page-12-3"></span>**3.2.1 Application Data Flow Diagram**

The Basic and Specific Application models for any windows disk volume are shown in the following diagram.

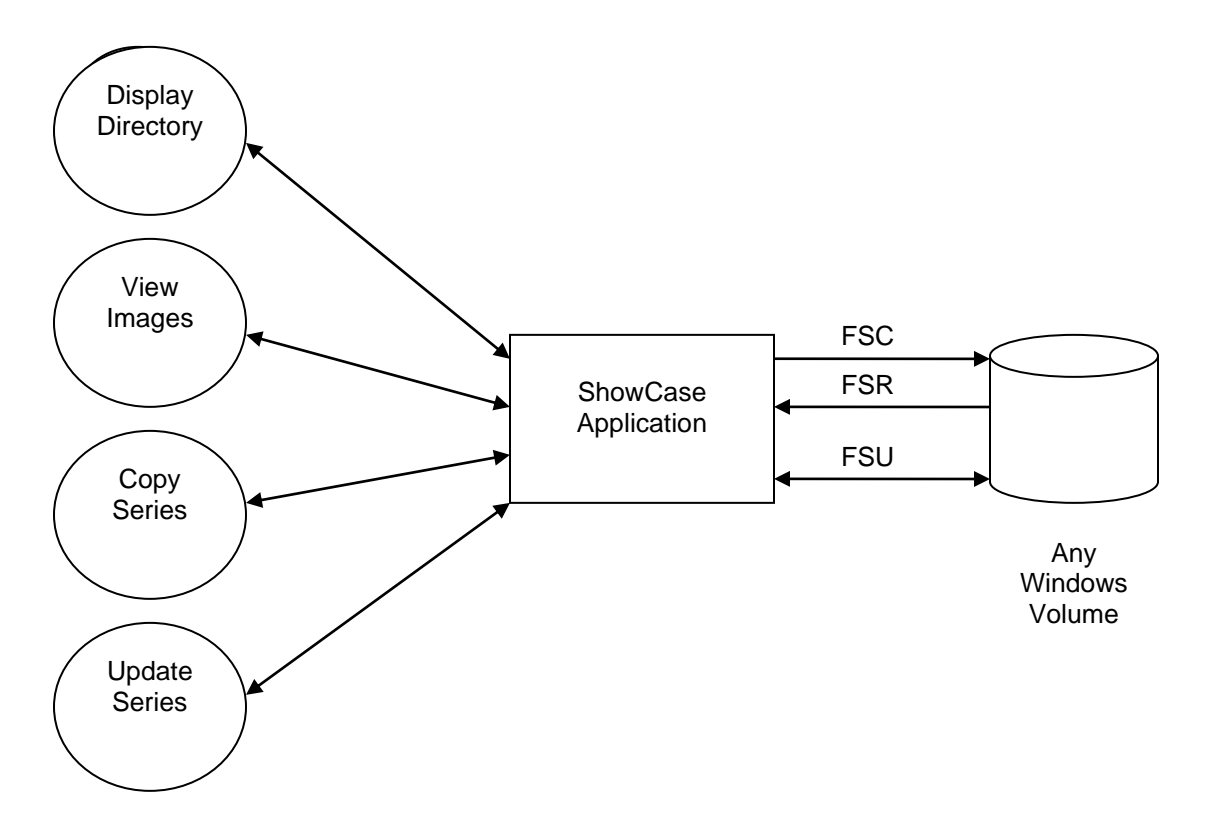

# <span id="page-12-4"></span>**3.2.1.1 Description of the Data Flow Diagram for Any Windows Volume**

The ShowCase Application Entity (AE) handles the Display Directory, View Images, Copy Series, and Update Series functionality for any Windows volume. The ShowCase Application Entity (AE) allows the user to perform DICOM Services on the DICOM media by interacting with buttons and menu items in the graphical user interface provided by the software.

# <span id="page-13-0"></span>**3.2.2 Functional Definition of Application Entities**

The ShowCase software has only one Application Entity: the ShowCase Application Entity.

The ShowCase Application Entity supports the following functions:

- Display a directory listing of the DICOM File Set (FSR)
- Display images from a DICOM File Set (FSR)
- Copy images from a DICOM File Set (FSR)
- Update or Delete DICOM File Sets (FSU)
- Create DICOM File Set on any attached Window Volume

## <span id="page-13-1"></span>**3.2.3 Sequencing of Real World Activities**

A DICOM File Set must exist on the media for a DICOM File Set to be updated. Typically a user reads a directory and selects and views an image series. The user might de-identify an image (paint out the patient name of other identifying information and update the DICOM header information) and then write it to media in DICOM format or export it in a non-DICOM format for teaching purposes.

#### <span id="page-13-2"></span>**3.2.4 File Meta Information for Implementation Class and Version**

The ShowCase Application Entity uses the following implementation identifying parameters:

• Implementation Class UID 2.16.840.113857.100.98.19

# <span id="page-14-0"></span>**3.3 Application Entity Specifications**

# <span id="page-14-1"></span>**3.3.1 ShowCase Application Entity Specification**

The ShowCase Application Entity provides standard conformance to the DICOM Interchange Option of the Media Storage Service Class. The Application Profiles and roles are listed in the following table. Note that the MOD AP's require that an MOD device is present on the computer running ShowCase. Likewise the CD and CDR AP's and DVD and DVDR AP's require the appropriate hardware/software on the computer.

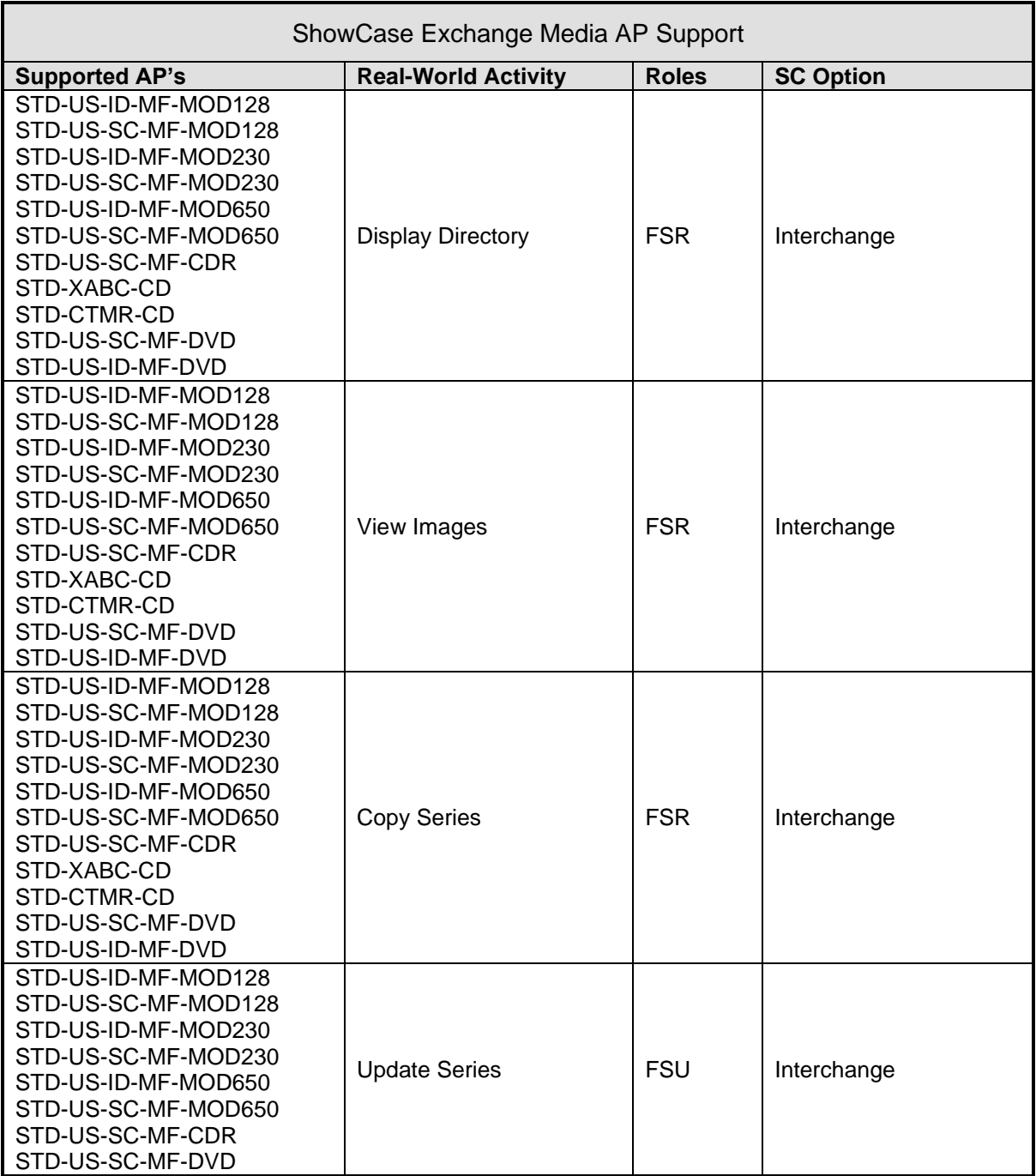

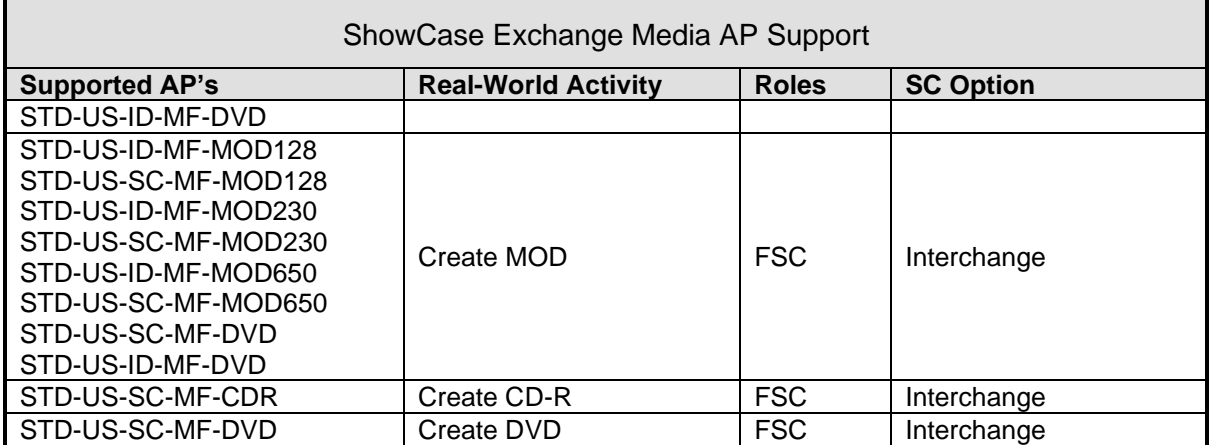

The ShowCase Application Entity provides support for SOP Classes shown in the following table. Note that "Uncompressed" means any of the three uncompressed transfer syntax designations; Implicit Little Endian, Explicit VR Little Endian, and Explicit VR Big Endian.

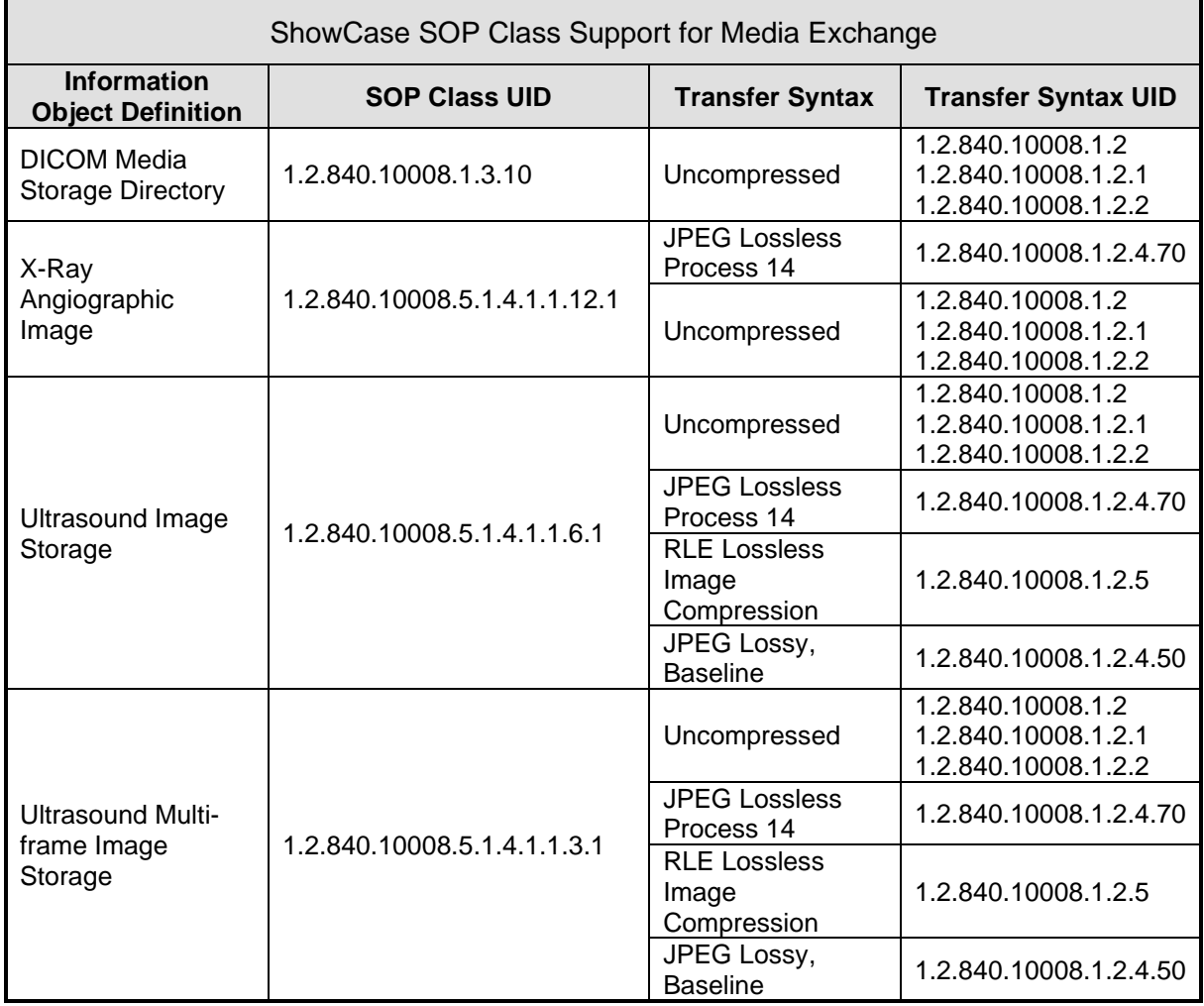

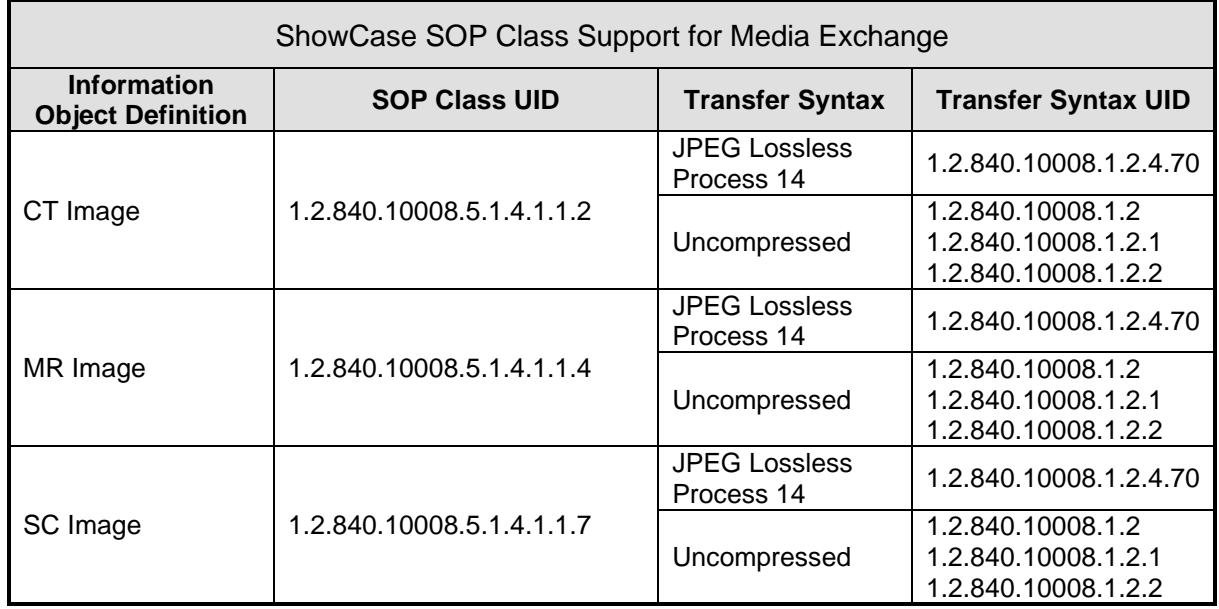

# <span id="page-16-0"></span>**3.3.1.1 File Meta Information for ShowCase Application Entity**

The ShowCase Source Application Entity Title is not stored.

# <span id="page-16-1"></span>**3.3.1.2 Real World Activities for the ShowCase Application Entity**

The ShowCase Application Entity is used for the following real world activities:

- Display Directory Listing ShowCase acts as a File-Set Reader.
- Viewing of Images ShowCase acts as a File-Set Reader.
- Copy Series ShowCase acts as a File-Set Reader and File Set Updater
- Modifying a Series ShowCase acts as a File-Set Updater.
- De-identifying a Series ShowCase de-identifies as described below and updates the file set.

# **3.3.1.2.1 Real World Activities – Writing Modified Images**

ShowCase allows users to modify the actual image pixels when producing teaching files. The user can erase image areas for de-identification or they can add annotation text and arrows. **WHEN IMAGE DATA HAS BEEN EDITED**, the new image photometric interpretation may change as shown in the table below. Any compressed images are re-compressed to accommodate the changed image pixels.

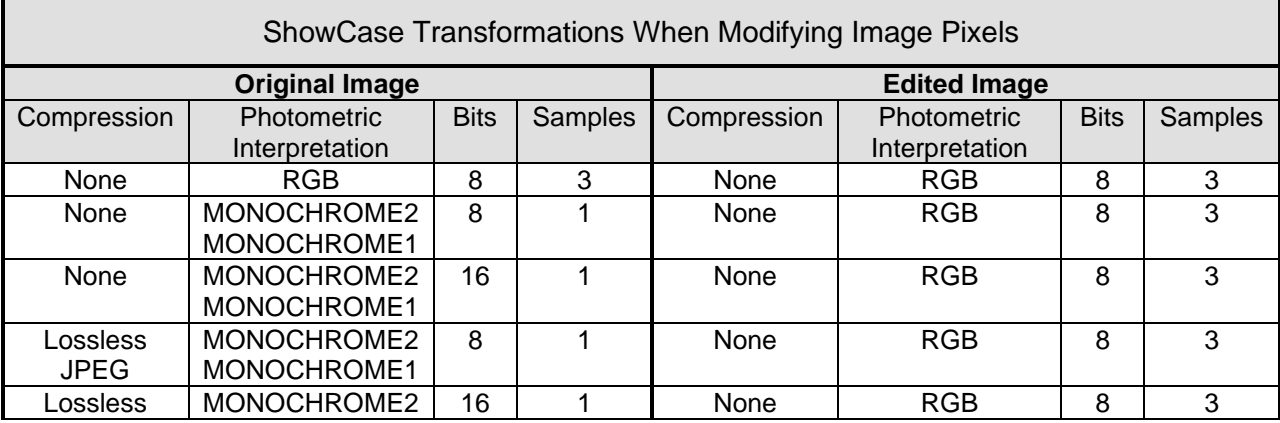

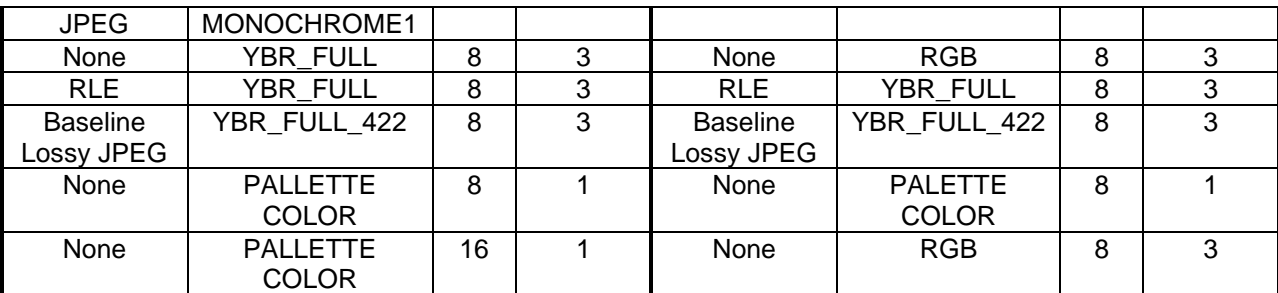

## **3.3.1.2.2 Real World Activities – De-identifying and Rewriting Images**

ShowCase allows users to de-identify and save an image series for research studies.

When saving the series, the user interface allows users to reset the following elements to new values.

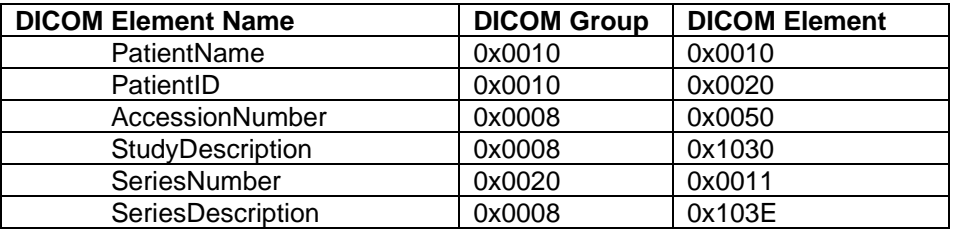

The DICOM elements highlighted in gray in the following table are not removed if the user chooses to "Leave physician names in record". The following DICOM elements are deleted when de-identifying:

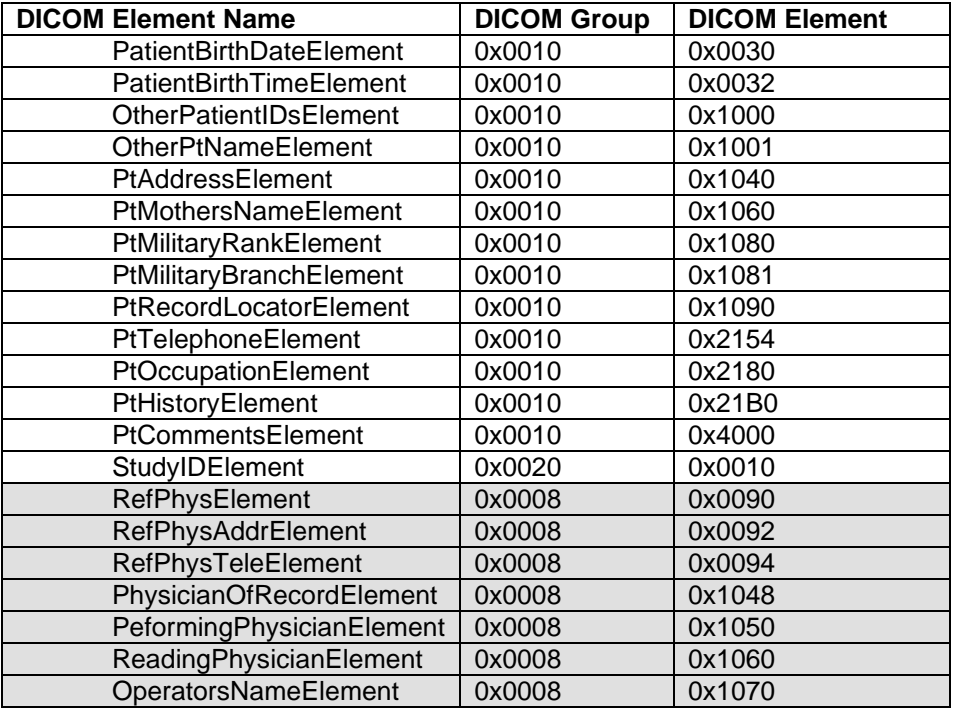

When PatientBirthDateElement is set to zero length, the PatientAge is set and capped at 80 years. Type 2 attributes are set to zero length rather than being removed.

## **3.3.1.2.3 Real World Activity - Display Directory**

The ShowCase Application is an FSR when reading the directory of a Windows volume. It displays the information as a list of Patients, Studies, or Series.

# **3.3.1.2.3.1 Media Storage Application Profile for the RWA - Display Directory**

For the list of Application Profiles that invoke this AE for the Display Directory RWA, see Section 3.3.1. There are no extensions or specializations.

# **3.3.1.2.4 Real World Activity - View Images**

The ShowCase Application is an FSR when a user is viewing images from the CD, MOD or other media.

The ShowCase Application supports the following image formats for viewing images. Note that "Uncompressed" means any of the three uncompressed transfer syntax designations; Implicit Little Endian, Explicit VR Little Endian, and Explicit VR Big Endian.

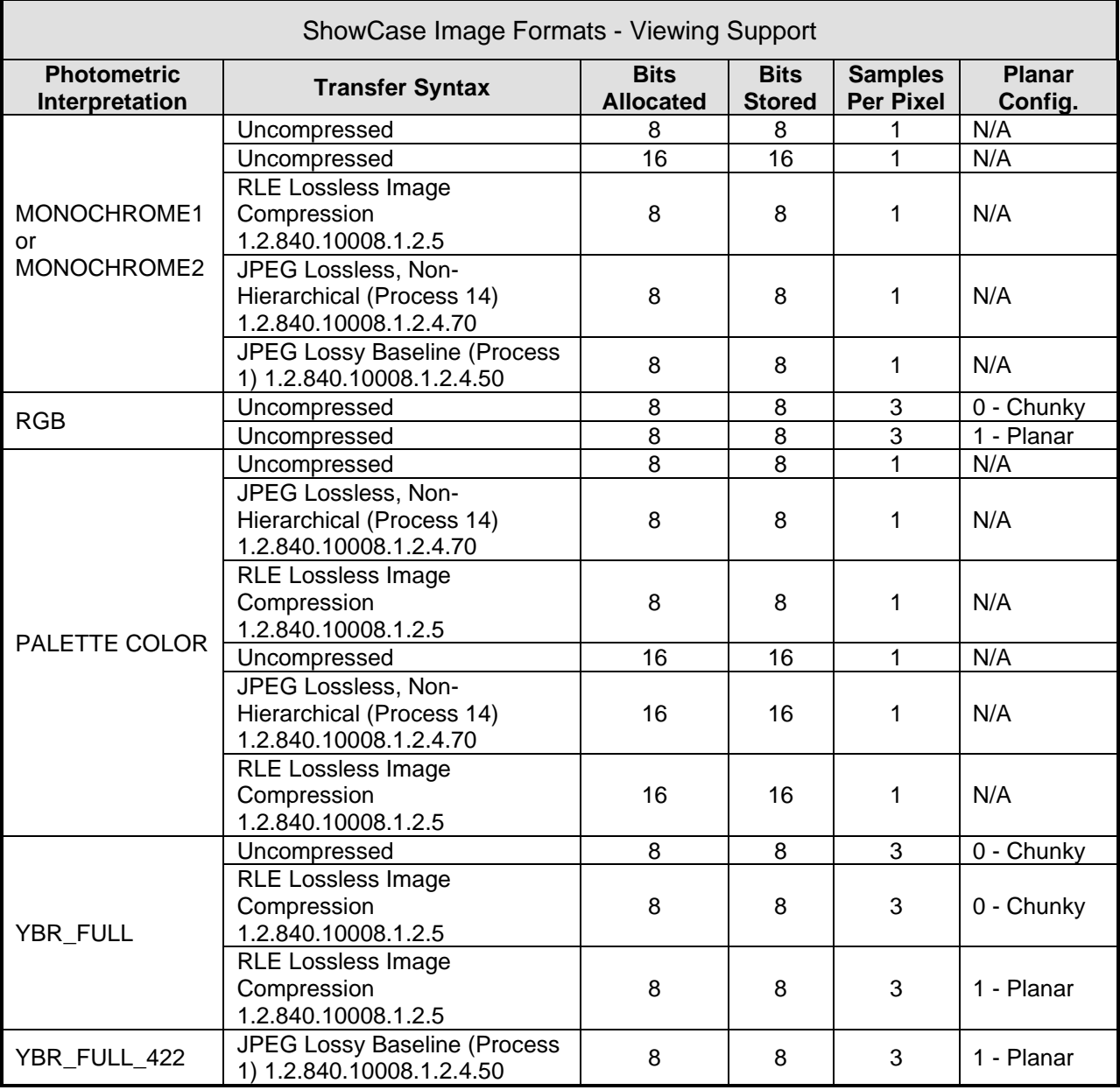

# **3.3.1.2.4.1 Media Storage Application Profile for the RWA - View Images**

For the list of Application Profiles that invoke this AE for the View Images RWA, see Section 3.3.1. There are no extensions or specializations.

# **3.3.1.2.5 Real World Activity - Copy a Series**

The ShowCase Application is an FSR when the user is copying a series from one Windows volume to another. The ShowCase Application copies any SOP Instance with a valid Directory Record in the DICOMDIR.

## **3.3.1.2.5.1 Media Storage Application Profile for the RWA - Copy a Series**

For the list of Application Profiles that can invoke this AE for the Copy Series RWA, see Table 3.3 .1. There are no extensions or specializations.

# **3.3.1.2.6 Real World Activity – Add or Delete a Series**

The ShowCase Application is an FSU using the Interchange option when adding or deleting series to a Windows volume. The ShowCase Application copies any SOP Instance it views to a Windows volume. The ShowCase Application can delete any study from the directory of a Windows volume that can be written.

# **3.3.1.2.6.1 Media Storage Application Profile for the RWA - Add or Delete a Series**

For the list of Application Profiles that can invoke this AE for the Add or Delete a Series RWA, see Section 3.3.1. There are no extensions or specializations.

# <span id="page-20-0"></span>**3.4 Augmented and Private Application Profiles**

The ShowCase Application has no augmented or private Application Profiles.

# <span id="page-20-1"></span>**3.5 Extensions/Specializations/Privatizations**

The ShowCase Application has no extensions, specializations or privatizations of SOP Classes and Transfer Syntaxes.

# <span id="page-20-2"></span>**3.6 Configuration**

The ShowCase Application has no DICOM configuration

# <span id="page-20-3"></span>**3.7 Support of Extended Character Sets**

The ShowCase Application supports the following character sets:

- ISO-IR 6 (default) Default repertoire
- ISO-IR 100 Latin Alphabet No. 1

**SHOWCASE® is a registered trademark of Trillium Technology, Inc.**